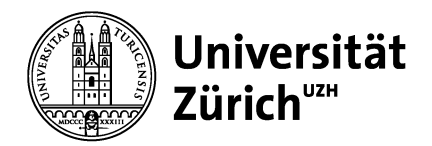

**Psychologisches Institut** Bachelor- und Masterstudiengang

Universität Zürich Psychologisches Institut Bachelor- und Masterstudiengang Binzmühlestrasse 14, Box 1 CH-8050 Zürich

www.psychologie.uzh.ch

#### **Anleitung**

# **How-to: Überführung in die Studienordnung HS 16 für das Bachelor-Nebenfachprogramm Psychologie (30 ECTS Credits)**

### **1 Grundsätzliches**

Sie (als Studierende) erstellen eigenverantwortlich Ihren Studienplan zur Erfüllung des Curriculums für den Studienabschluss. Als Hilfestellung wie auch als Kontrollinstrument dient Ihnen das Mappingformular. Mit dessen Hilfe können Sie die in der alten Studienordnung erbrachten Leistungen in die neue übernehmen und dabei überprüfen, welche Leistungen Sie für den Bachelor-Nebenfachabschluss in Psychologie noch zu erbringen haben.

Alle curricular anrechenbaren ECTS Credits der alten Studienordnung werden in die neue Studienordnung übernommen.

### **2 Tools+&+Vorbereitung**

Das Mappingformular ist eine Excel-Spreadsheet-Datei (*.xlsx*), erstellt in Excel 2011 (Version 14.0), welche Sie in Excel (ab Excel 2007/08) öffnen können.

Zum Übertragen der bisherigen, also noch in der alten Studienordnung erbrachten Leistungen, kann auf eines der folgenden Dokumente zurückgegriffen werden:

- Leistungsausweis (den Sie jeweils zu Semesterstart per Post erhalten) oder
- Online-Leistungsübersicht (Login über: http://www.students.uzh.ch/record.html)

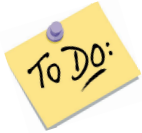

Drucken Sie sich die Online-Leistungsübersicht aus oder machen Sie sich eine Kopie des Leistungsausweises und markieren Sie auf dem Ausdruck/der Kopie die erfolgreich abgeschlossenen Module wie im Folgenden beschrieben.

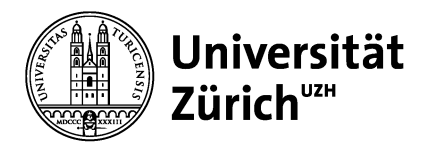

### **3 ...+und+los+geht's!**

1) Beginnen Sie mit dem ersten erfolgreich abgeschlossenen Psychologie-Modul. Im nachstehenden Beispiel ist dies das Modul 200003 mit der Bezeichnung «003 Grundlagen der Sozialpsychologie I+II».

Dass Sie ein Modul erfolgreich abgeschlossen haben, sehen Sie am Status «erfolgreich abgeschlossen» bzw. «mit Erfolg» (wie z.B. beim unten abgebildeten Modul 003 (A)).

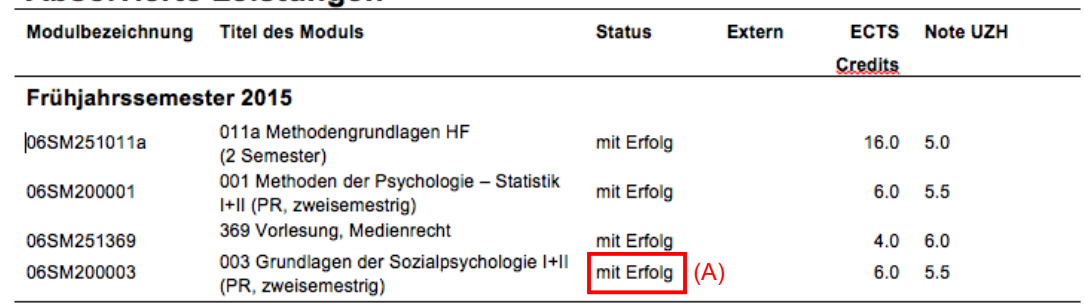

#### Absolvierte Leistungen

2) Markieren Sie nun alle Psychologie-Module auf Ihrem Leistungsausweis, die Sie erfolgreich abgeschlossen haben. Arbeiten Sie sich dazu **chronologisch** vom ersten bestandenen Modul zu Studienbeginn bis zum letzten erfolgreich bestandenen Psychologie-Modul vor.

 $\rightarrow$  Die chronologische Vorgehensweise ist deshalb wichtig, damit ihr eigenständig erstellter Studienfahrplan mit der standardisierten Abschlussermittlung der Fakultät übereinstimmt (zur genaueren Erläuterung: siehe FAQs auf der Überführungswebseite).

- 3) Diese Leistungen werden nun **chronologisch** in den A) Äquivalenzbereich des Mappingformulars übertragen. Fangen Sie dafür ebenfalls mit dem ältesten Eintrag an, d.h. mit dem ersten erfolgreich abgeschlossenen Modul.
- 3a) Suchen Sie das Modul in der Spalte A des Mappingformulars (z.B. das Modul «003 Grundlagen der Sozialpsychologie I+II» (B)). Wenn Sie das Modul gefunden haben, tragen Sie im Feld rechts davon ein, in welchem Semester Sie das Modul bestanden haben (z.B. im Frühlingssemester 2015). Klicken Sie dazu zunächst ins Feld  $(C)$ . Dadurch erscheint ein Pfeilbutton (D). Drücken Sie auf diesen, um das Dropdown-Menü zu öffnen. Im Dropdown-Menü wählen Sie dann das Semester aus, in dem Sie das Modul erfolgreich besucht haben  $(Z.B. also FS 15 (E)).$

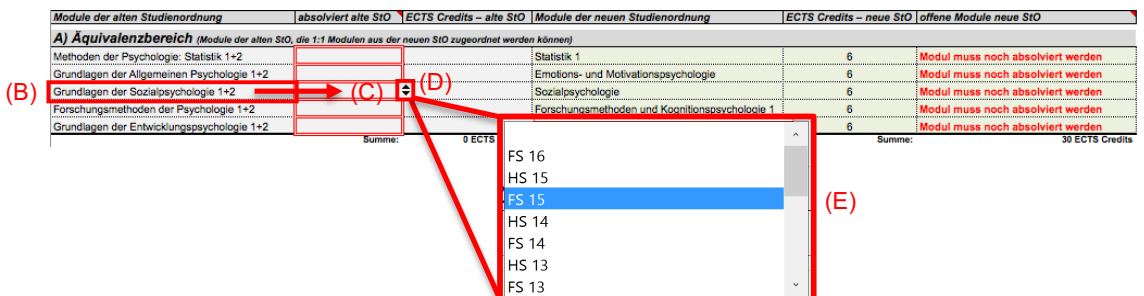

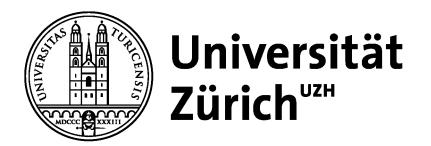

- 3b) Tragen Sie nun analog und **chronologisch vorgehend** alle Ihre erfolgreich besuchten Psychologie-Module vollständig ein.
- 4) Nach vollständiger Eingabe aller erfolgreich absolvierten Module zeigt das grüne Kästchen der Formel im **B) Statusbereich** an, wie viele ECTS Credits Sie für den Bachelor Nebenfachabschluss im Rahmen der neuen Studienordnung  $(H)$  noch erbringen müssen.

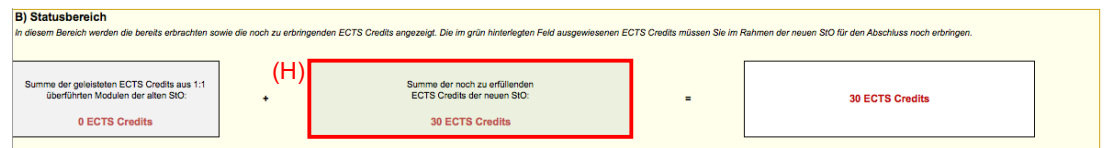

4a) Welche Module Sie im Rahmen der neuen Studienordnung noch erbringen müssen, wird Ihnen in Spalte F (F7 – F11) **im Detail** angezeigt.

Im unten abgebildeten Beispiel müssen noch drei Module erbracht werden (K).

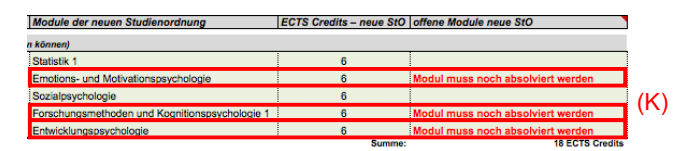

## **4 ...+und+fertig!**

So... Damit haben Sie Ihren Fahrplan bis zum Studienabschluss erstellt. Sollten noch Fragen oder Unklarheiten bestehen, besuchen Sie einen der Workshops bei den Überführungscoaches. Für schnelle Antworten checken Sie am besten die FAQs auf der Überführungswebseite.

Viel Spass und alles Gute beim weiteren Studium!